## **3.2.10:芯片数据如何读取保 存?**

## **连接烧录器和目标芯片**

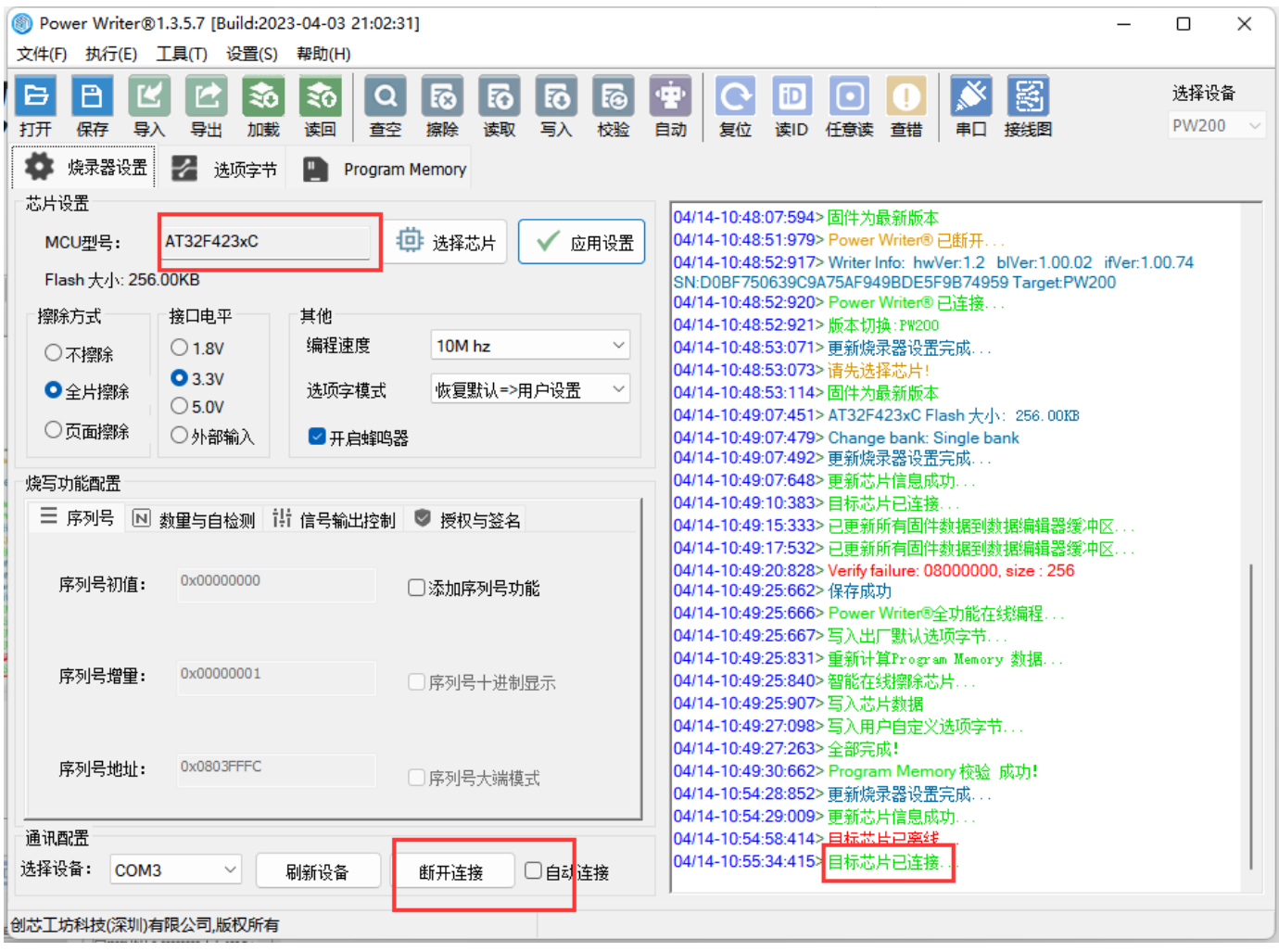

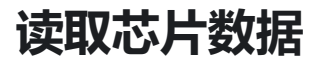

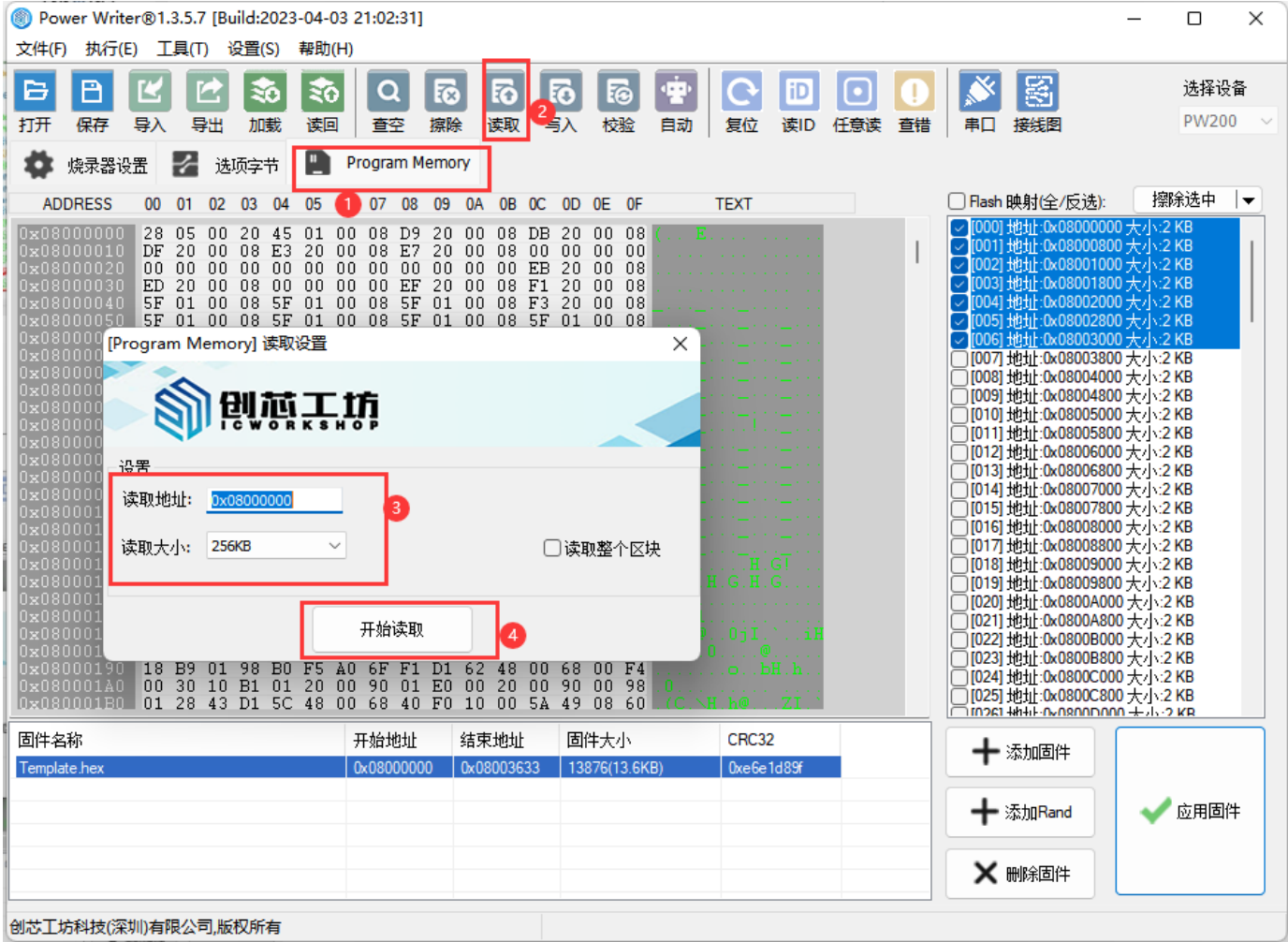

## **把读回的数据存储到电脑磁盘**

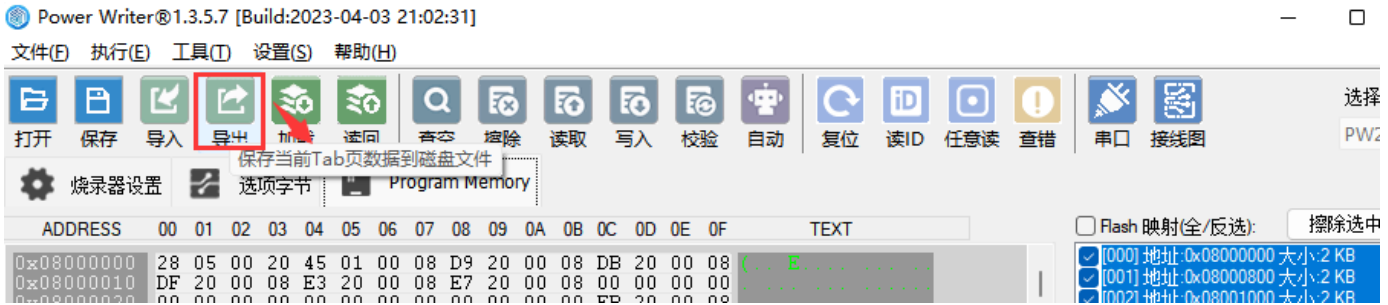

随机截取读回的数据保存,在要截取的数据两端右键设置起始地址和结束地址,然后导出数据

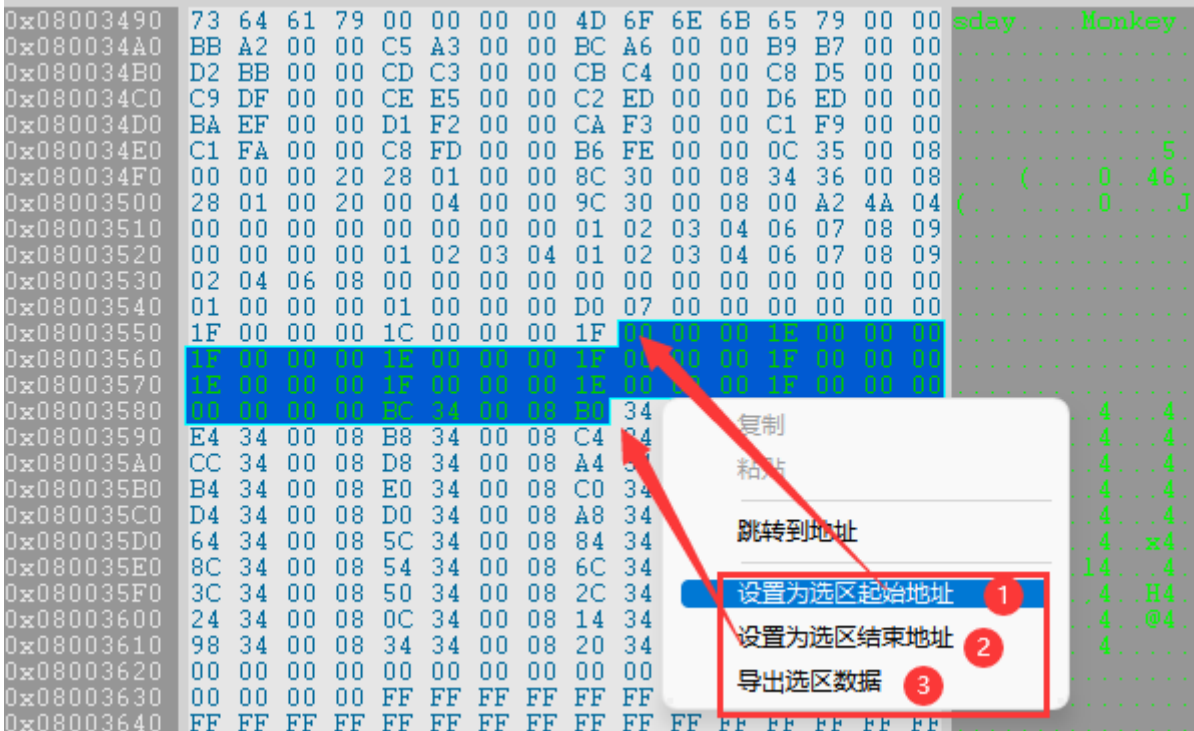

## **操作示范**

**读取整个区域**

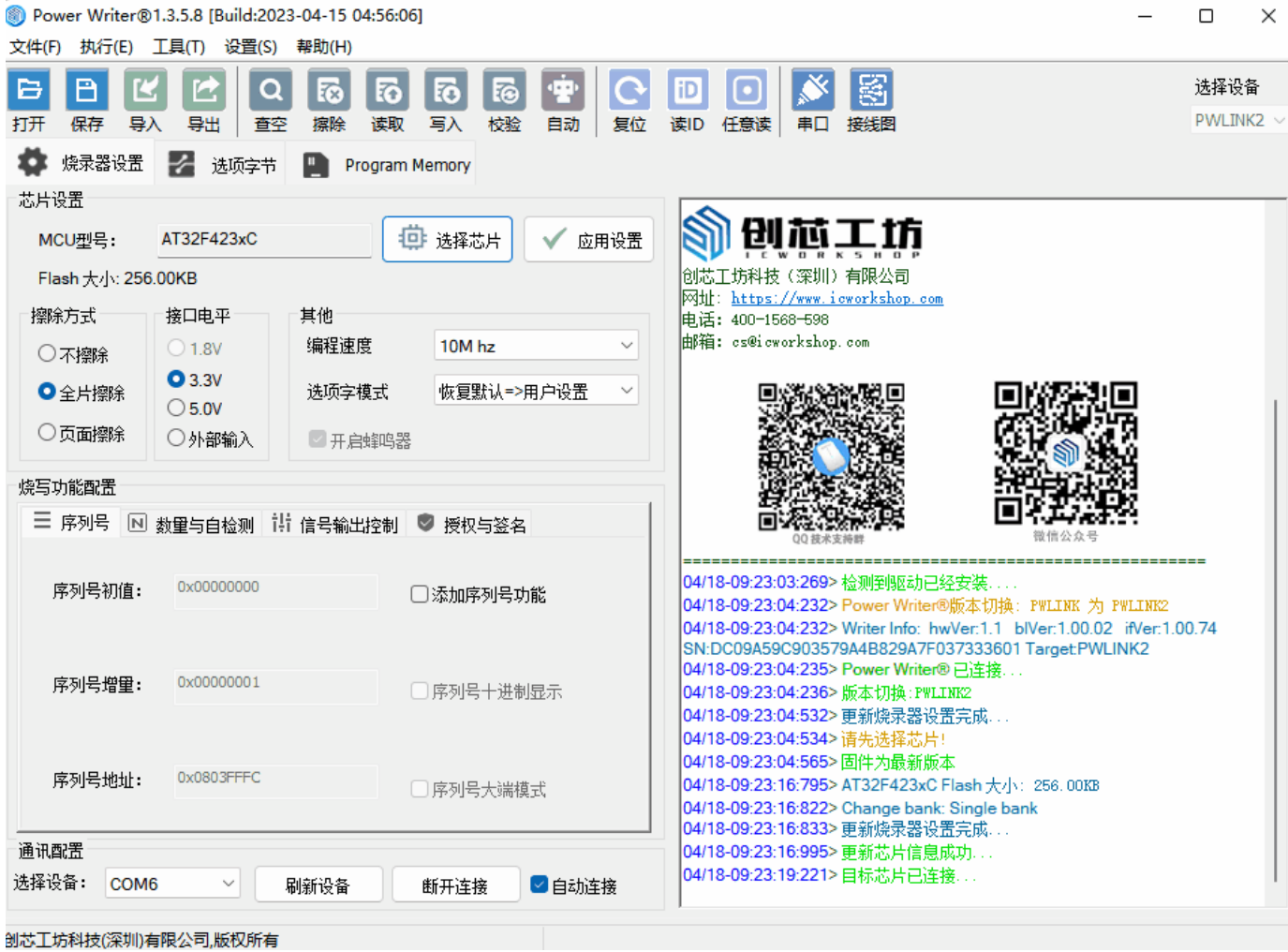

**读取特定区域**

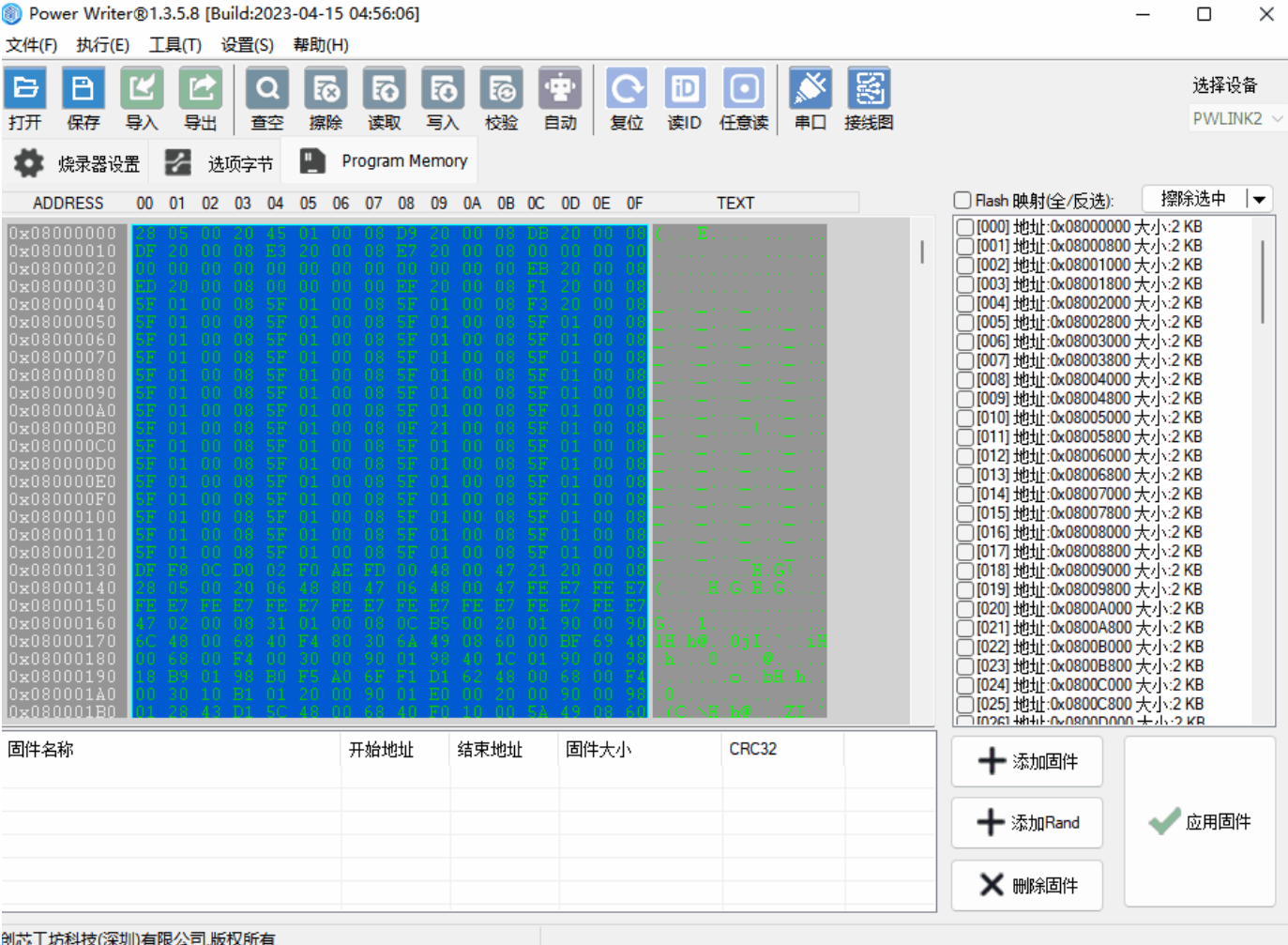

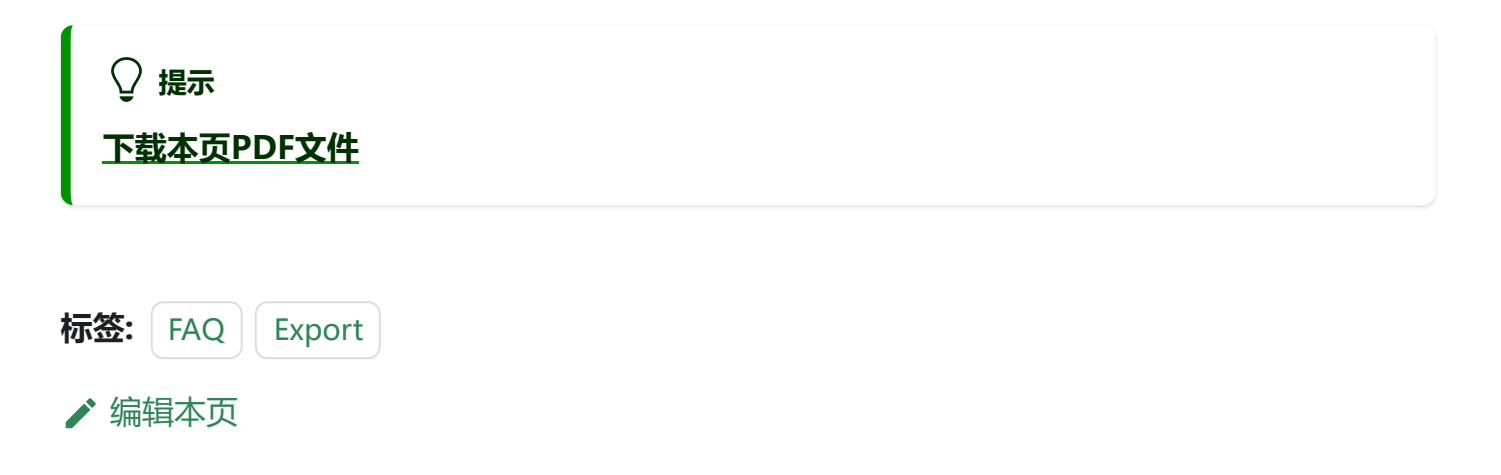